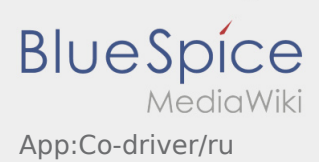

## Inhaltsverzeichnis

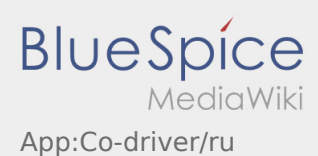

## **Разблокировать сменного водителя**

- Если транспортным средством управляют два водителя по очереди, то водитель может разблокировать сменного водителя для одновременного использования приложения.
- Вы можете разблокировать сменного водителя с помощью :

Оба водителя должны выбрать пункт в меню "Разблокировать сменного водителя". Водитель должен отсканировать штрихкод сменного водителя. После успешной разблокировки, оба водителя могут продолжить [Обработку заказа](https://driverappwiki.intime.de/DriverApp/index.php/App:Positions/ru) в приложении.